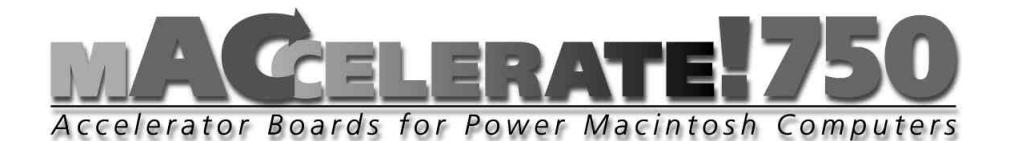

# ANWENDERHANDBUCH

1. Auflage Mai 1998 Copyright 1998 phase 5 digital products In der Au 27 61440 Oberursel

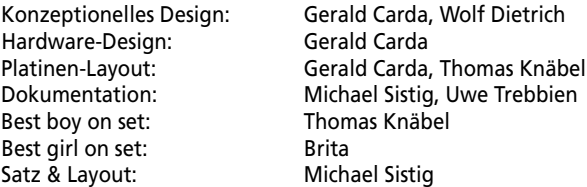

Warenzeichen: Power Macintosh ist ein eingetragenes Warenzeichen der Apple Computer Inc.. *PowerPC ist ein Warenzeichen der IBM Corporation. Verwendete Produktnamen sind Gebrauchsmuster und/oder Warenzeichen der jeweiligen Hersteller.*

*Text, Abbildungen, Programme und Hardware wurden mit größter Sorgfalt erarbeitet. Alle Rechte sowie Änderungen in Technik und Lieferumfang vorbehalten. Die phase 5 digital products kann jedoch für eventuell verbliebene fehlerhafte Angaben und deren Folgen, weder eine juristische Verantwortung noch irgendeine Haftung übernehmen. Die vorliegende Publikation ist urheberrechtlich geschützt. Alle Rechte vorbehalten. Kein Teil dieses Buches darf ohne schriftliche Genehmigung der phase 5 digital products in irgendeiner Form durch Fotokopie, Mikrofilm, Text-Datei oder andere Verfahren reproduziert oder in eine für Maschinen, insbesondere Datenverarbeitungsanlagen, verwendbare Sprache übertragen werden. Eine Übersetzung dieses Handbuches in andere Sprachen, insbesondere ins Englische oder Französische, bedarf ebenfalls der schriftlichen Genehmigung der phase 5 digital products.*

## VORWORT

Vielen Dank, daß Sie sich für unser Produkt entschieden haben. Mit der überwältigenden Leistung des neuesten und schnellsten Prozessors aus der PowerPC™-Familie, des PowerPC 750 (G3), bringen die **MACCELERATE!750-275** und **MACCELERATE!750-300** Beschleunigerkarten richtig Dampf für Ihren PCI Power Macintosh-Computer. Damit ist es endlich möglich, vorhandene PCI PowerMacs durch ein einfaches Prozessorkarten-Upgrade auf das Leistungsniveau der aktuellen Rechnergeneration aufzurüsten – und Ihre bereits getätigten Investitionen zu sichern. Durch die hohen Taktraten zwischen 275 MHz und 300 MHz, die vergrößerten Backside-Caches und die hohe Performance des integrierten Fließkommaprozessors (FPU) wird Ihr PCI-PowerMac zu einer leistungsfähigen Workstation, die für die anspruchsvollsten heutigen Applikationen wie Bildverarbeitung, 3D-Modelling und Ray-Tracing, Animation oder Videobearbeitung – oder auch Ihren Lieblings-Flugsimulator – mehr als gerüstet ist.

Einige der wichtigsten Eigenschaften der **MACCELERATE!750**-Beschleunigerkarten

- *Passend für PCI Power Macintoshs und kompatible Rechnersysteme*
- *Einfacher lötfreier Einbau im Prozessorerweiterungsslot*
- *Erhältlich derzeit in Taktraten zwischen 275MHz und 300MHz*
- *Performancegewinn auf bis zu 260% der Basisleistung möglich (MACCELERATE!750-300 im Vergleich zu einem PowerPC604e mit 200 MHz)*
- *1 Mbyte Backside-Cache*
- *Gefertigt in modernster SMD- und BGA-Technologie*
- *Hergestellt in Deutschland*
- *12 Monate Garantie*

Wir möchten Sie an dieser Stelle darum bitten, die diesem Produkt beigefügte Registrationskarte auszufüllen und an uns einzusenden. Zum einen können wir Sie so über mögliche zukünftige Erweiterungen zum Apple Macintosh sowie auch andere Entwicklungen rund um den Apple Macintosh informieren, zum anderen helfen Sie uns mit Ihrer Meinung, auch in Zukunft die Produkte für den Apple Macintosh zu entwickeln und auf den Markt zu bringen, die Sie sich als Anwender wünschen.

#### LIEFERUMFANG

Bitte überprüfen Sie bei Erhalt Ihrer **MACCELERATE!750**-Beschleunigerkarte die Vollständigkeit des Lieferumfangs. Die Packung muß enthalten:

- *Eine Platine (die MACCELERATE!750-Beschleunigerkarte)*
- *Dieses Handbuch*
- *Eine Installationsdiskette*
- *Eine Registrationskarte*

Sollte eines dieser Teile nicht enthalten sein, so wenden Sie sich bitte umgehend an Ihren Fachhändler.

#### BEVOR SIE MIT DEM EINBAU BEGINNEN

Die Installation der **MACCELERATE!750**-Beschleunigerkarte ist relativ einfach und fordert vom Benutzer keine technischen Vorkenntnisse. Sollten Sie es jedoch vorziehen, die Karte nicht selbst einzubauen, so können Sie sich natürlich auch an Ihren Fachhändler wenden, der Ihnen die Karte ggfs. gegen eine geringe Gebühr installieren kann.

#### HINWEIS

*Die nachfolgende Installationsanleitung bezieht sich auf den Einbau der MACCELERATE!750-Beschleunigerkarte in einen Power Macintosh Modell 7500/100 bzw. Modell 7600/120. Soll die Karte in einen anderen Rechnersystem installiert werden, so lesen Sie bitte in dem zu Ihrem Computer gehörenden Benutzerhandbuch nach, wie diese Modelle zu öffnen sind, und wo sich der Prozessorerweiterungssteckplatz in diesen Modellen befindet.*

#### EINBAU DER MACCELERATE!750-BESCHLEUNIGERKARTE

Schalten Sie bitte Ihren Macintosh aus und entfernen Sie alle Kabel (Netzkabel, Monitorkabel, Tastatur/Maus, SCSI, Drucker und Modemkabel, Ethernet/Netzwerkanschluß) sowie, falls vorhanden, alle extern angeschlossenen Geräte von Ihrem Macintosh. Drücken Sie nun die zwei Entriegelungsknöpfe links unter dem eingebauten Lautsprecher und rechts unter dem CD-ROM Laufwerk Ihres Power Macintosh nach oben (Abbildung 1).

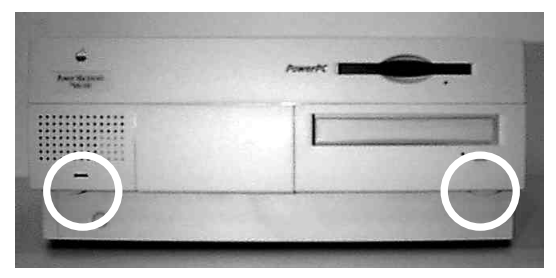

Jetzt können Sie den Gehäusedeckel mit den gedrückten Entriegelungknöpfen durch einen leichten Ruck nach vorne lösen. (Abbildung 2)

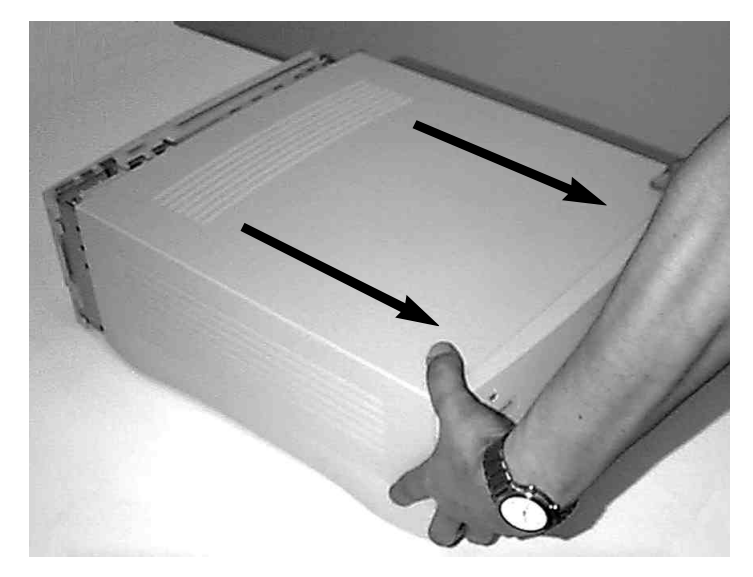

Ziehen Sie jetzt die Gehäuseabdeckung durch vorsichtiges Bewegen nach vorne von Ihrem Macintosh ab. Sollten Sie beim Abnehmen des Gehäusedeckels Widerstand verspüren, so wenden Sie bitte keine Gewalt an, sondern sehen Sie unter den Deckel, ob sich eventuell ein Kabel oder ähnliches an der Abdeckung verfangen hat.

*Abbildung 2 Öffnen des Gehäusedeckels*

*Abbildung 1 Position der* 

*Gehäuseentriegelungsknöpfe beim Power Macintosh 7500/100*

Wenn Sie jetzt von oben auf Ihren Macintosh, wie in Abbildung 3 gezeigt, sehen, erkennen Sie auf der linken Seite eine graue Plastikabdeckung. Diese Abbdeckung müssen Sie nun, wie aus Abbildung 4 ersichtlich, nach links hochklappen.

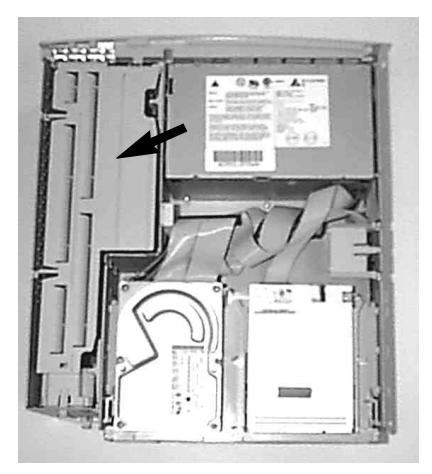

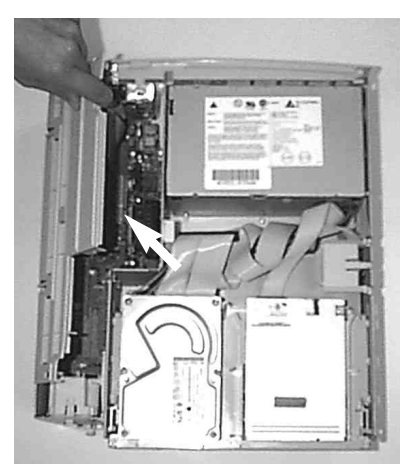

*Abbildung 3 Abbildung 4*

Jetzt können Sie den CPU-Erweiterungsslot mit der eingesteckten Original Macintosh CPU-Karte erkennen (Abbildung 5). Diese Steckkarte müssen Sie nun vorsichtig nach oben aus dem Erweiterungssteckplatz ziehen (Abbildung 6).

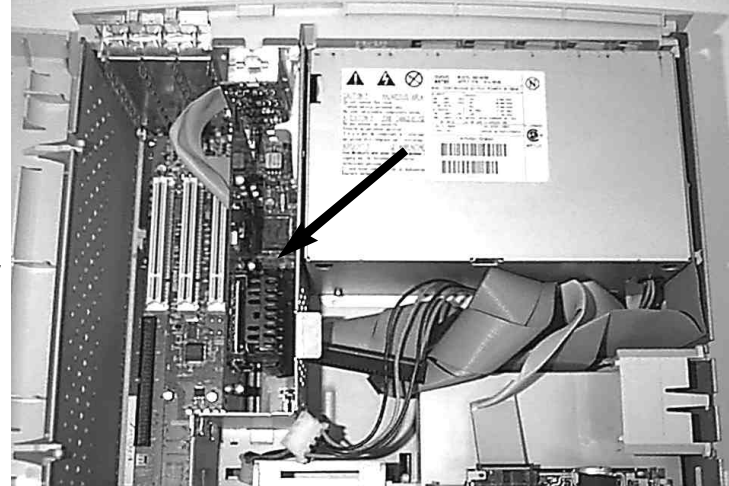

*Abbildung 5*

*Position des Prozessorerweiterungssteckplatz im Power Macintosh 7500/100*

**Deutsch** 

Im allgemeinen steckt die CPU-Karte recht fest in ihrem Sockel, läßt sich aber trotzdem relativ einfach aus dem Erweiterungsslot ziehen. Wenden Sie aber in keinem Fall Gewalt an, sondern versuchen Sie, durch langsames Lösen die CPU-Karte herauszuziehen.

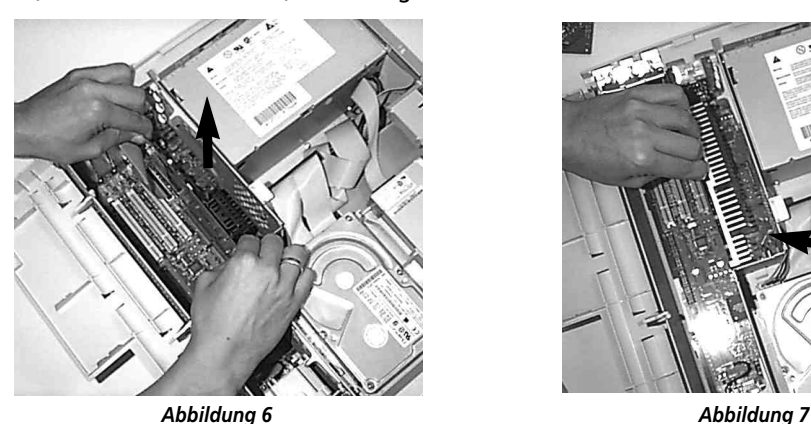

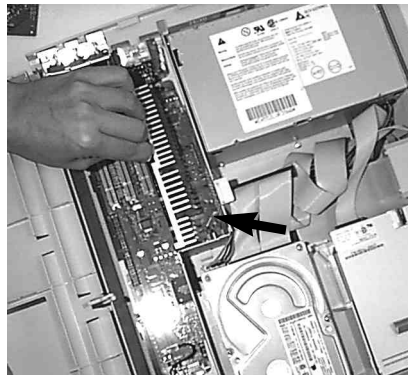

In dem jetzt frei gewordenem CPU-Erweiterungssteckplatz, muß nun die **MACCELERATE!750**-Beschleunigerkarte eingesetzt werden. Achten Sie hierbei darauf, daß der Kühlkörper der **MACCELERATE!750**-Karte beim Einsetzen nach *rechts* weist (Abbildung 7). Drücken Sie nun die Karte von oben vorsichtig in den Erweiterungsslot. Beachten Sie, daß keine Kabel oder Ähnliches unter der Karte eingeklemmt werden.

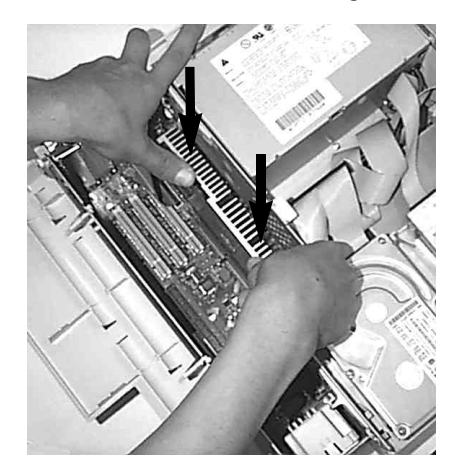

Wenden Sie auf keinen Fall Gewalt an, sondern drücken Sie die Karte langsam und mit nicht zu großer Kraft in den Erweiterungsplatz (Abbildung 8). Achten Sie darauf, daß die **MACCELERATE!750**-Karte nach dem Einbau korrekt und bündig im Erweiterungsslot sitzt.

*Abbildung 8 Einsetzen der MACCELERATE!750 Beschleunigerkarte*

Jetzt können Sie die Abdeckung Ihres Macintoshs wieder befestigen und alle entfernten Kabel und Peripheriegeräte wieder anschließen. Hiermit ist der Einbau Ihrer **MACCELERATE!750**-Beschleunigerkarte bereits abgeschlossen.

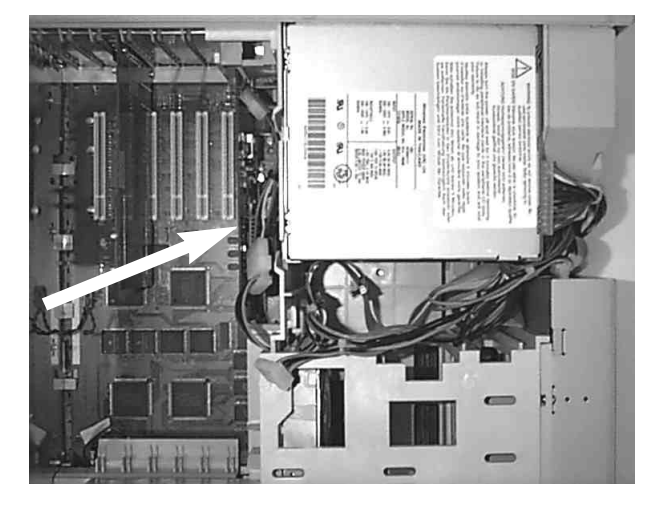

*Abbildung 9 Die Lage der Prozessorerweiterungssteckplätze im Power Macintosh Modell 8500, 8600 und 9500*

#### AKTIVIERUNG DES BACKSIDE-CACHE DER MACCELERATE!750

Die Aktivierung und Steuerung des Backside-Caches Ihrer **MACCELERATE!750-**Beschleunigerkarte erfolgt mittels eines Kontrollfeldes. Dieses finden Sie auf der beiliegenden Diskette, zusammen mit einer Funktionsbeschreibung und Anleitung in Form einer Simpletext-Datei.

Hinweis: *Bitte beachten Sie, daß die volle Leistung Ihrer MACCELERATE!750- Beschleunigerkarte nur mit aktiviertem Backside-Cache und dem dazu erforderlichen installiertem Kontrollfeld erreicht wird.*

#### EINSTELLUNG DES BUSTAKTES

Die **MACCELERATE!750**-Beschleunigerkarten bieten einen in drei Stufen einstellbaren Bustakt, wobei das Teilungsverhältnis für die CPU mitgeschaltet wird. Damit werden die Prozessoren bei den unterschiedlichen Bustakten automatisch stets auf eine im Dauerbetrieb sichere Frequenz justiert, Systeminstabilitäten durch Übertaktungen werden vermieden. Der stabile Betrieb mit 55 MHz Bustakt wurde in den PowerMac-Modellen 7300, 7500, 7600, 8500 und 9500, sowie in Tsunami-Mainboards erfolgreich getestet. Folgende Geschwindigkeiten stehen zur Auswahl:

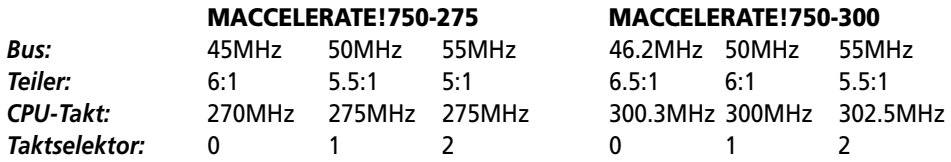

Der Taktselektor befindet sich auf der rechten unteren Seite der **MACCELERATE!750**- Beschleunigerkarten (siehe Abbildung 10). Verwenden Sie einen kleinen Schraubenzieher um den von Ihnen gewünschten Bustakt einzustellen.

Hinweis: *Die Taktselektoreinstellungen 7, 8 und 9 sind nicht belegt und entsprechen der Taktselektoreinstellung 1.*

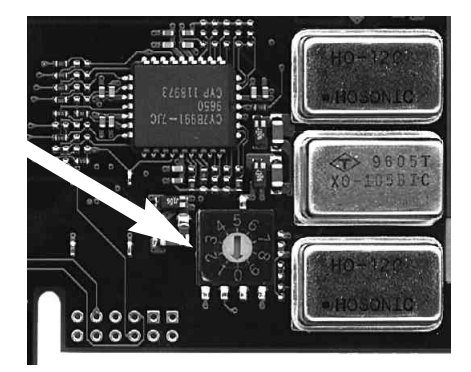

*Abbildung 10 Der Taktselektor*

## ÜBERTAKTUNG DER MACCELERATE!750

Für Testzwecke verfügt die **MACCELERATE!750**über drei zusätzliche Takteinstellungen, die sich über die Schalterstellungen 4, 5 und 6 des Taktselektors wählen lassen, wenn eine Übertaktungssicherung auf der **MACCELERATE!750** entfernt worden ist. Diese Übertaktungssicherung besteht in einer Leiterbahn auf der Rückseite der **MACCELERATE!750**- Platine, die zum Freischalten der Übertaktung durchtrennt werden muß.

#### ACHTUNG: *Das Durchtrennen der Übertaktungssicherung führt zum Verlust der Garantie, und wird daher nicht empfohlen.*

Die Übertaktungssicherung befindet sich auf der Rückseite der **MACCELERATE!750**-Platine an folgender Position:

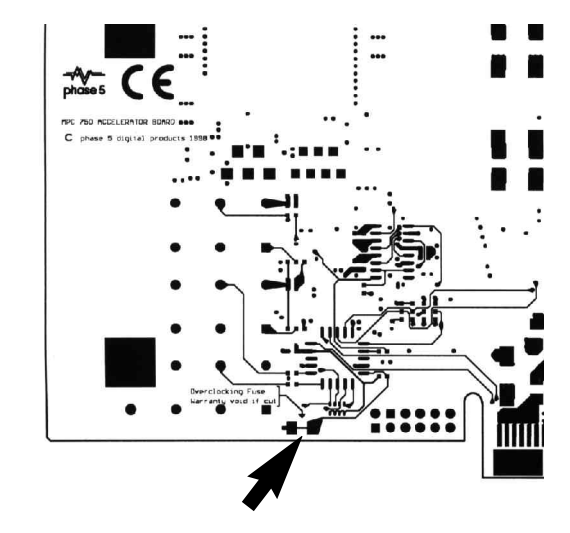

*Abbildung 11 Die Lage der Übertaktungssicherungs-Leiterbahn*

Falls es für Testzwecke notwendig sein sollte, die MACCELERATE!750 zu übertakten, kann die Übertaktungssicherungs-Leiterbahn zwischen den beiden großen Lötpads mit einem spitzen, feinen Messer oder einem Cutter durchtrennt werden. Unter der Übertaktungssicherungs-Leiterbahn befinden sich keine weiteren Leiterbahnen, so daß bei sachgemäßer Durchtrennung keine Signale in anderen Lagen der Leiterplatte unterbrochen werden können. Bei Druchtrennung der Übertaktungssicherungs-Leiterbahn ist darauf zu achten, die Leiterbahn mit Messer oder Cutter zum Rand der Leiterplatte hin zu durchtrennen. Diese Maßnahme sollte nur von einem Techniker durchgeführt werden.

Nach Durchtrennen der Übertaktungsicherung können über die Schalterstellungen 4, 5 und 6 des Taktselektors die folgenden Einstellungen angewählt werden:

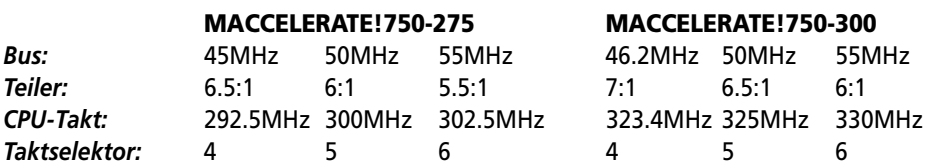

#### GARANTIEBESTIMMUNGEN

Auf die **MACCELERATE!750**-Beschleunigerkarte gewährt die phase 5 digital products eine Garantie von 12 Monaten auf Bauteile und Verarbeitung, beginnend mit dem Erstverkaufsdatum (Datum der Fachhandelsrechnung an den registrierten Endkunden). Innerhalb dieser Gewährleistungsfrist beseitigen wir nach unserer Wahl, durch Umtausch oder Reparatur, alle Mängel, die auf Material- oder Herstellungsfehlern beruhen. Durch die Ausführung von Garantieleistungen wird die Garantiefrist in keiner Weise berührt.

Ausgeschlossen werden Garantieleistungen für Beschädigungen oder Funktionsstörungen, die aufgrund äußerer Einwirkungen oder unsachgemäßer Benutzung, speziell auch unautorisierter Reparatur, verursacht wurden. Veränderungen an der Hardware, gleich welcher Art, führen automatisch zum Erlöschen des Garantieanspruchs.

Ausgeschlossen werden ebenso Garantieleistungen für Fehlfunktionen oder Funktionsstörungen der **MACCELERATE!750**-Beschleunigerkarte, an anderen im/am Macintosh angeschlossenen Geräten oder am Macintosh selbst, die nach dem Einbau der **MACCELERATE!750**-Beschleunigerkarte oder späterer Veränderungen des Systems (wie z.B. Einbau neuer Erweiterungen) auftreten, sofern nicht zweifelsfrei nachgewiesen werden kann, daß ein technischer Defekt der **MACCELERATE!750**-Beschleunigerkarte Ursache der Fehlfunktion oder Funktionsstörung ist. Ausdrücklich werden hierbei auch Veränderungen an der Hardware und/oder Software des Macintosh eingeschlossen, die durch die Firma Apple Computer Inc. in Form von Reparaturen, Nachbesserungen oder System-Updates vorgenommen werden.

phase 5 digital products übernimmt keinerlei Gewährleistung dafür, daß dieses Produkt für eine bestimmte Anwendung geeignet ist. Weiterhin übernehmen wir keinerlei Haftung für Defekte oder Schäden an anderen Geräten als der **MACCELERATE!750**-Beschleunigerkarte, sowie ausdrücklich auch Verluste von Daten, die in mittelbaren oder unmittelbaren Zusammenhang mit dem Einsatz der **MACCELERATE!750**-Beschleunigerkarte stehen oder zu stehen scheinen, selbst wenn wir vorher auf die Möglichkeit eines solchen Zusammenhanges hingewiesen worden sind. Für mitgelieferte Festplatten oder andere SCSI-Geräte gelten ausschließlich die Garantiebestimmungen des jeweiligen Herstellers.

Bitte senden Sie in jedem Fall Ihre Registrationskarte unter Angabe von Kaufdatum und Seriennummer der **MACCELERATE!750**-Beschleunigerkarte ein, damit im Falle von Problemen oder Garantieabwicklungen diese ohne weitere Anforderungen oder Verzögerungen bearbeitet werden können.

## TECHNISCHE BERATUNG UND SERVICE

Sollten Sie technische Informationen z.B. zum Einbau, zur Erweiterung oder zur Kompatibilität Ihrer Systemkonfiguration haben, so wenden Sie sich bitte an Ihren Fachhändler, der Sie mit der

entsprechenden Kompetenz beraten und Ihnen die passenden Erweiterungsprodukte anbieten kann. Die erfahrenen Apple- bzw. phase 5-Fachhändler verfügen über das Wissen und die zusätzlichen Serviceinformationen, die im Falle von einfachen technischen Problemen oder Kompatibilitätsfragen schnell zur Lösung des Problems beitragen. Auch bei der Erkennung möglicher Garantiefälle (bitte beachten Sie hierzu auch das Kapitel "Support, Garantieabwicklung, Rücksendung") kann Ihnen Ihr Fachhändler behilflich sein.

Darüberhinaus erhalten Sie umfangreiche Support-Informationen über unseren World Wide Web-Server im Internet. Sie erreichen unsere Homepage unter:

#### ☞ *http://www.phase5.de*

Hier können Sie sich alle Arten von technischen Informationen zu aktuellen und kommenden Produkten abrufen, die zur allgemeinen Information oder technischen Unterstützung wichtig sind. Diese Informationen werden ständig aktualisiert, und enthalten z.B. Hinweise zu getesteten und passenden Hardware-Ergänzungen oder bekannten Fehlerquellen und Kompatibilitätseinschränkungen sowie Tips und Infos zur Abhilfe auftretender Probleme. Natürlich können auch aktuelle Software-Updates heruntergeladen werden.

Aktuelle Updates von Software-Treibern zu unseren Produkten, soweit verfügbar, können Sie auch über unseren FTP-Server beziehen. Diesen erreichen Sie unter:

#### ☞ *ftp://ftp.phase5.de*

Sollte Ihnen Ihr Fachhändler einmal nicht weiterhelfen können oder Sie keinen Zugriff auf unsere elektronischen Support-Medien haben, so wenden Sie sich bitte schriftlich, per Fax oder per Telefon an unsere Support-Abteilung (siehe nächstes Kapitel "Support, Garantieabwicklung, Rücksendung").

## SUPPORT, GARANTIEABWICKLUNG, RÜCKSENDUNGEN

Zur Abwicklung von Garantiefällen, wenden Sie sich in Deutschland an:

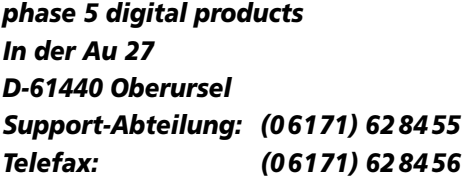

In allen anderen Ländern wenden Sie sich zur Garantieabwicklung bitte direkt an unsere Distributoren oder Ihren Fachhändler. Bitte beachten Sie, daß Rücksendungen nur nach vorheriger

Absprache und Autorisation von unserem Support angenommen werden können. Dieser erteilt Ihnen eine RMA-Nummer, die gut sichtbar auf der Einsendung vermerkt sein muß. Bitte beachten Sie, daß Einsendungen ohne RMA-Nummer nicht bearbeitet werden können. Ebenso werden **unfreie** Einsendungen nicht angenommen.

Sofern bei autorisierten Rücksendungen kein Defekt feststellbar ist, wird eine Bearbeitungspauschale von DM 50,– (Stand: Mai 1998) erhoben. Wird ein Defekt festgestellt, der nicht unter die Garantieabwicklung fällt, so werden die Bearbeitungspauschale und bei Reparatur zusätzlich eine vom Defekt abhängige Reparaturgebühr berechnet.

Für Versandschäden, die auf mangelhafte Verpackung bei der Einsendung von Geräten zurückzuführen sind, kann keine Haftung übernommen werden. Verwenden Sie bei der Einsendung einer **MACCELERATE!750**-Beschleunigerkarte immer die Originalverpackung und zusätzlich eine stabile Umverpackung (z.B. Postpaket) und gegebenenfalls Füllmaterial (z.B. ökologisch abbaubare Füllmaterialien).

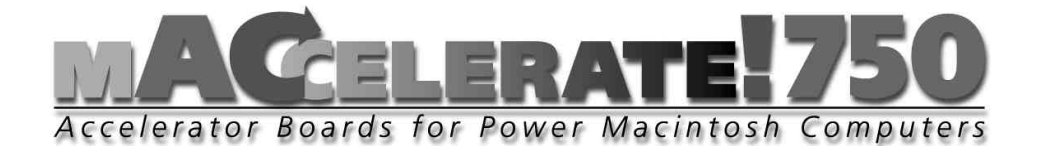

# USER MANUAL

1st Edition May 1998 Copyright 1998 phase 5 digital products In der Au 27 61440 Oberursel

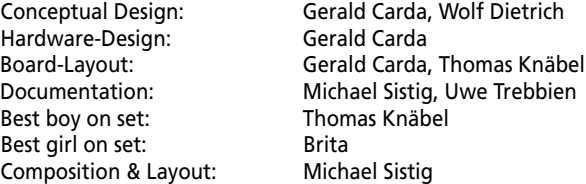

*All rights reserved. Specifications are subject to change without notice.*

*Power Macintosh is a registered trademark of Apple Computer Inc.. PowerPC is a trademark of the IBM Corporation. Product names used are registered designs and/or trademarks of the relevant manufacturer.*

*The text, illustrations, programs and hardware have been produced with the utmost care. All rights and changes to the technology and scope of supply are reserved. Phase 5 digital products accepts neither legal responsibility nor liability for any errors remaining in the data or the consequences thereof. This publication is protected by copyright. All rights are reserved. No part of this manual may be reproduced by photocopying, microfilm, text file or other process or be transferred into a language used for machines, in particular data processing equipment, without the express written authorisation of phase 5 digital products. Translation of this manual into other languages, especially Spanish or French, must also be authorised by phase 5 digital products.*

## PREFACE

Many thanks for choosing our product. Using the overwhelming perfomance of the latest and fastest chip in the PowerPC processor family, the PowerPC 750 (G3), the **MACCELERATE!750** accelerator boards will push your PCI Power Macintosh beyond today's limits. These accelerator boards enable you to upgrate your computer to the perfomance levels of the latest state of the art systems simply by pluggin them in. The PowerPC 750 (G3)'s processor clock has been designed to run at rates of between 275 and 300 MHz. This, combined with its backside caches and integrated floating point unit will turn your PCI-PowerMac into a workstation providing more than enough performances for power-hungry applications like image processing, 3D modelling and rendering, ray tracing, animation design or video editing as well as your favourite flight simulator!

Some of the most important features of the **MACCELERATE!750**:

- *Suitable for PCI Power Macintoshs and compatible computer systems*
- *Easy installation via the CPU expansion slot no soldering required*
- *Available in clockrates from 275 MHz to 300 MHz*
- *Performance increases of more than 260% possible (MACCELERATE!750-300 in conjunction to PowerPC604e @ 200MHz)*
- *1MByte backside cache for data and instructions*
- *Manufactured using latest SMD- and BGA-technology*
- *Made in Germany*
- *12 months warranty*

Before proceeding further, we would kindly ask you to complete and return the attached registration card. This will allow us to inform you, should it be necessary, of any technical information you may require and also allow us to keep you informed about future developments. We value your opinions highly, which are very helpful in assisting us to shape our on-going product development for the Macintosh.

## CONTENTS LIST

On receipt of the **MACCELERATE!750** accelerator board please check that the contents are complete. The package should contain:

- *One board (the MACCELERATE!750 accelerator board)*
- *This manual*
- *a installation disk*
- *A registration card*

If any of the contents are missing, please refer to your retailer.

## BEFORE FITTING YOUR MACCELERATE

Installation of the **MACCELERATE!750** accelerator board is simple to do and requires no technical knowledge, but if you prefer, your dealer can install it for a small charge.

## ADVICE

*The following installation instruction refer to installing a MACCELERATE!750 board into a Power Macintosh 7500 or 7600. If the card is to be fitted to a different model or an compatible computer system please refer to the computer's manual for instructions on opening the computer's case and the position of the CPU expansion slot.*

#### INSTALLING THE MACCELERATE!604 ACCELERATOR BOARD

Switch off and remove all cables (including power supply, monitor, SCSI, keyboard/ADB, Ethernet/network, printer/modem) and any other external devices. Beneath the speaker on the left hand side and beneath the CD-ROM on the right hand side are two casing release buttons. Press them in an upward direction. (Picture 1)

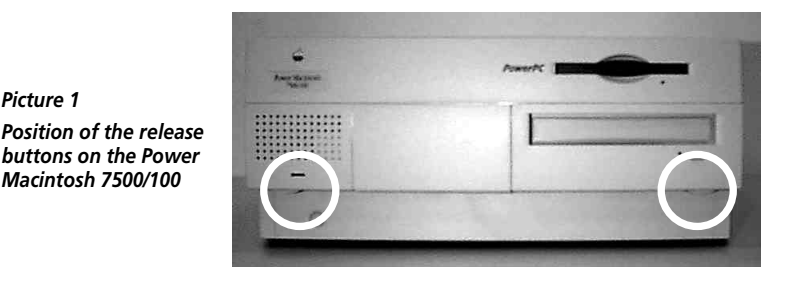

With the release buttons pressed, you can now slide the case forward. (Picture 2)

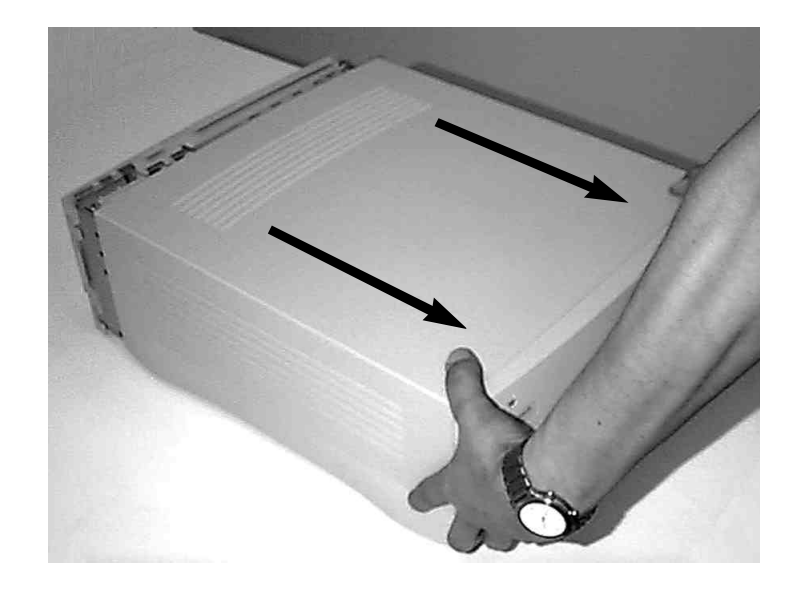

Remove the case by sliding it fully to the front and remove it from the Macintosh. If you feel resistance while sliding the case, do not use excessive force, but look under the lid, in case a cable or another component has been caught on the cover.

*Picture 2 Cover removal*

*Picture 1*

*Macintosh 7500/100*

From the top view as shown in picture 3, you will find grey plastic cover. This plastic cover has to be pulled upwards to the left as shown in picture 4.

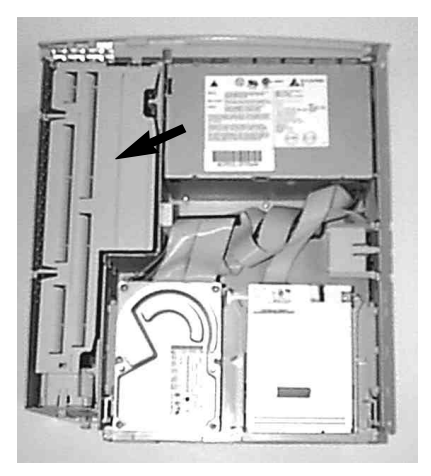

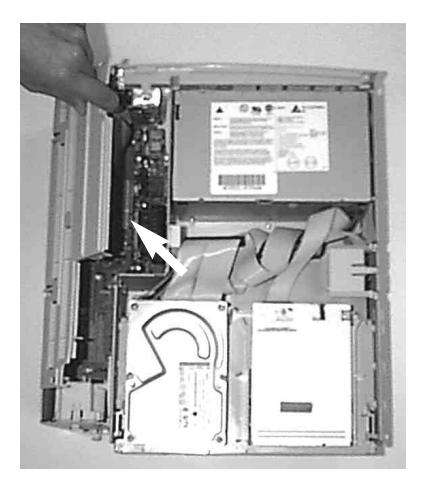

*Picture 3 Picture 4*

The CPU slot with the original Macintosh CPU board is now visible (Picture 5). The original CPU board has to be removed by carefully pulling it upwards (Picture 6).

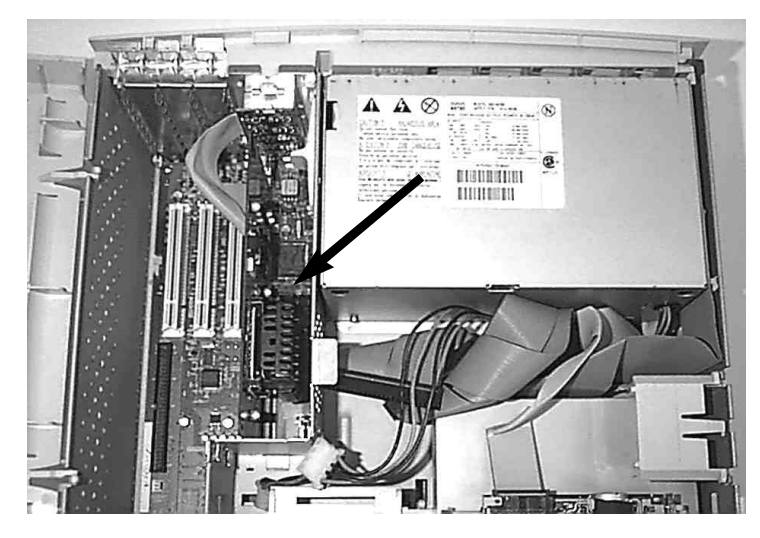

*Picture 5*

*Position of the CPU expansion slot in the Power Macintosh 7500/100*

Even though the original CPU fits tightly in the slot, excessive force should not be needed to remove it. If resistance is felt, try alternatively pulling on each edge of the board to gently "rock" it loose.

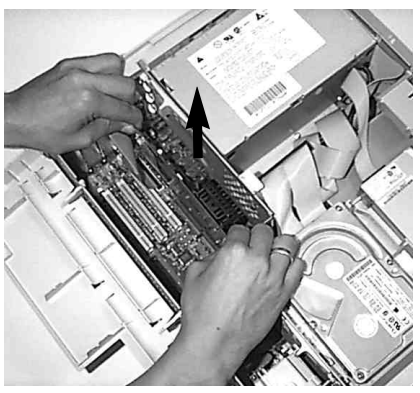

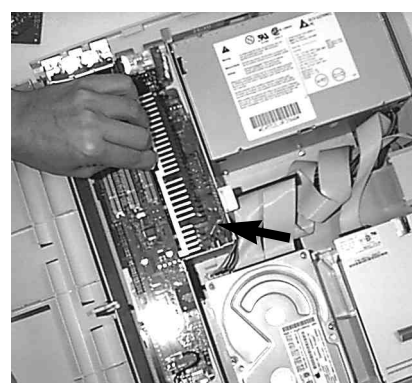

*Picture 6 Picture 7*

The **MACCELERATE!750** accelerator board has to be plugged into the empty CPU slot. Make sure, the cooling cap of the **MACCELERATE!750** is facing to the *right* (Picture 7).

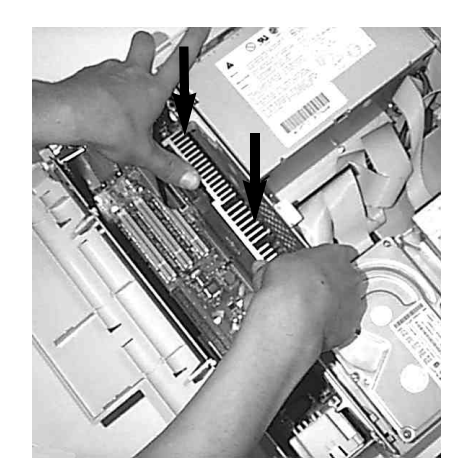

*Installation of the MACCELERATE!750 accelerator board*

*Picture 8*

Insert the board by carefully pushing down on its upper edge (Picture 8). As when removing, excessive force should not be required. Ensure the board is aligned properly if at first it does not slide in easily. When fitted, the board should have a firm fit.

Now you can close your Macintosh and connect all cabling. The installation of your new **MACCELERATE!750** CPU board is now finished.

*Picture 9 Position of the CPU expansion slot in the Power Macintosh models 8500, 8600 and 9500*

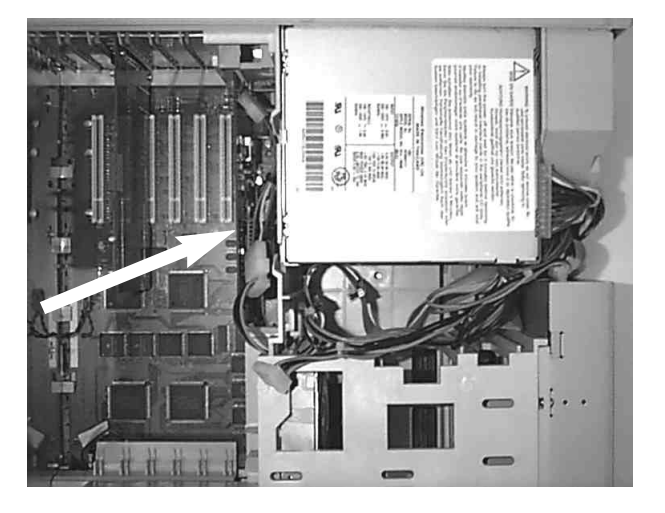

## ACTIVATION OF THE BACKSIDE CACHE

Activation and control of the backside cache of the **MACCELERATE!750** is done by use of a control panel. You will find the control panel and a documentation on it in simple text format on the included disk.

ADVICE: *Keep in mind, that full performance of the MACCELERATE!750 is only achieved on activated backside cache and the installed corresponding control panel.*

#### ADJUSTMENT OF THE BUS CLOCK RATE

The **MACCELERATE!750** offers a three level adjustment of the bus clock rate, that switches the clock division factor for the CPU too, so that the processor is set always to a secure CPU clock rate for the different available bus clock rates. System stability is ensured this way. Secure operation at 55MHz bus clock rate was verified in tests with PowerMac models 7300, 7500, 7600, 8500 and 9500 as well as Tsunami mainboards in various tests. The following combinations are available:

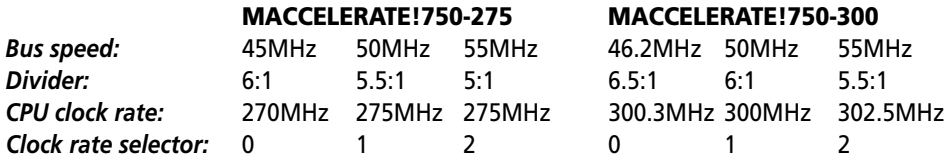

The clock selector is located in the lower right edge of the **MACCELERATOR!750** PCB (refer to picture 10). Use a small flat screw driver to adjust the clock rate selector to the desired bus clock / CPU clock rate.

ADVICE: *Clock rate selector settings 7, 8 and 9 are not used and result in the same selection as setting 1.*

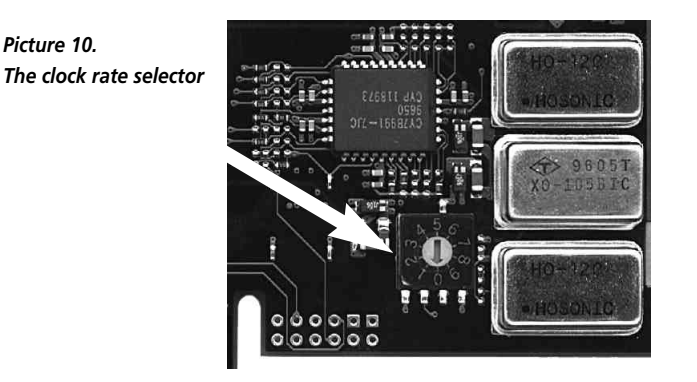

## OVERCLOCKING THE MACCELERATE!750

The **MACCELERATE!750** offers three additional clock rate selector settings for test purposes that are selected by setting 4, 5 and 6 of the clock rate selector after a overclock protection has been removed. The overclock protection is a track on the backside of the **MACCELERATE!750** PCB, that has to be cut to enable overclocking.

#### ATTENTION: *Cutting the overclock protection track voids warranty and is therefore not recommended.*

The overclock protection track is located on the PCB backside in the lower left corner as indicated in picture 11.

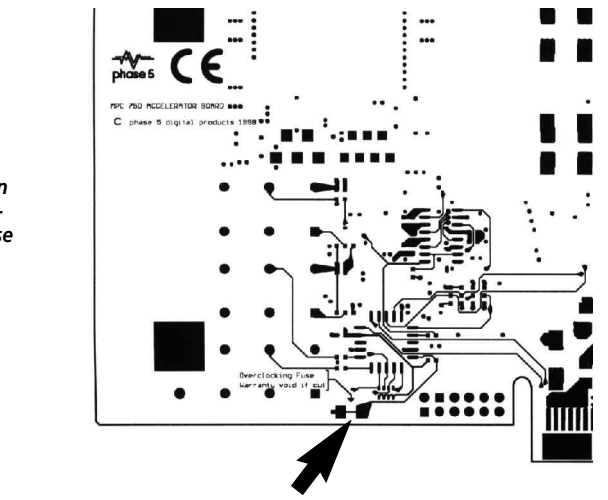

*Picture 11 The position of the overclocking fuse*

The overclock protection track is located on the PCB backside in the lower left corner as indicated in picture 11.

If the **MACCELERATE!750** has to be overclocked for test purposes, the overclock protection track can be cut between the two large solder pads by a sharp tiny cutter. There are no additional tracks below the overclock protection track, so no other signals in different layers can be harmed by cutting the overclock protection track. When cutting the overclock protection track make sure to cut in direction to the edge of the board. This task should only be performed by a trained technician.

After cutting the overclock protection track, the settings 4, 5 and 6 of the clock rate selector become available and refer to the following clock rate settings.

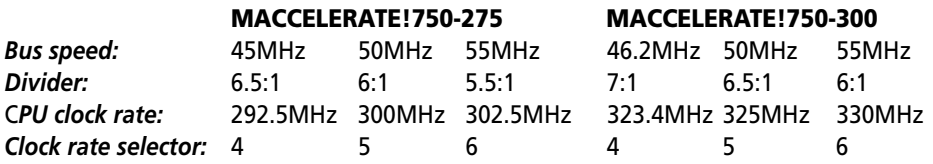

#### GUARANTEE TERMS

On this **MACCELERATE!750** accelerator board, phase 5 digital products provides a warranty of 12 months from the date sale (date of retailer/dealer sale to end-user) covering manufacturing and components defects. Within this guarnatee period, at our choice, we will rectify any defects that are due to component or manufacturing faults, either by exchange or repair.

The warranty does not cover malfunctions caused by incorrect fitment, improper usage or unauthorised repair. Any modifications whatsoever made to the product will also invalidate the warranty.

Also excluded are warranty repairs for malfunctions or function distrurbances on the **MACCELERATE!750** accelerator board, on other units connected on/to the Macintosh, or of the Macintosh itself, which occur after the assembly of the **MACCELERATE!750** accelerator board or later modifications of the system (as e.g. the insertion of new expansions), as far as it can not be doubtlessly proven that a technical defect of the **MACCELERATE!750** accelerator board is the cause of the malfunction or function disturbance. Modifications of the hardware and/or software of the Macintosh are expressively included, which are carried out through the Apple Computer Inc. in form of repairs, upgrades, or system-updates.

phase 5 digital products takes over no warranty what so ever that this product is suited for a certain application. Furthermore, we take over no liability for defects or damages on other units than the **MACCELERATE!750** accelerator board, as well as expressly not for the loss of data, which are or seem to be in direct or indirect connection with the usage of the **MACCELERATE!750** accelerator board, even if we have been informed about the possibility of such a connection in advance. For also delivered hard disks or other SCSI-units, exclusively the guarantee conditions of the respective producer are applicable.

In any case please return your registration card stating the date of purchase and serial number of the **MACCELERATE!750** accelerator board, so that in case of problems or guarantee handling this can be processed without further demands or delays.

#### TECHNICAL SUPPORT AND SERVICE

Should you need technical support during the process of fitting and using your **MACCELERATE!750** board, please refer to your supplying retailer/dealer who will be pleased to offer appropriate advice.

Your retailer/dealer will also assist you should you believe there is a need for warranty service work (please also refer to the section below "SUPPORT, GUARNTEE HANDLING AND RETURNS").

Furthermore, starting with the end of February 1996, you will be able to access compre-

hensive support information from our Internet World Wide Web server. You will able to reach our home page at:

#### ☞ *http://www.phase5.de*

This information will be updated frequently with technical advice, know sources of errors, compatibility issues, restrictions and informations about future products.

In addition, required future software updates will be able to be downloaded from our FTP server which is located at:

#### ☞ *ftp://ftp.phase5.de*

Should your retailer at times be not able to help you, or you have no access to our electronic support media, please refer in writing, by fax or by phone to our support department (see next chapter "Support, quarantee handling, returns").

#### SUPPORT, GUARANTEE HANDLING AND RETURNS

For the handling of guarantee cases, in Germany please contact:

*phase 5 digital products In der Au 27 D-61440 Oberursel Germany Support department: +49 (0)6171/62 84 55 Fax: +49 (0)6171/6284 56*

In the UK please contact:

*Gordon Harwood Computers Ltd. New Street Alfreton Derbyshire DE55 7BP Support department: 01773 520552 Fax: 01773 831040*

In all other countries kindly contact directly our distributors or your retailer/dealer for the handling of warranty services. Please be aware that returns will only by accepted by advance agreement and authorisation through our support department. This assigns a returns number (RMA) which has to be clearly marked on the return package. Please be aware that

returns without RMA number cannot be processed. Also unpaid deliveries will not be accepted.

In the event of an item being returned where no fault could be detected, a handling charge of DM 50,– will be charged. Is a defect which is not subject to the terms of the guarantee is found, then a handling fee will be charged, in addition to the repair cost, dependant on the fault.

For transport damages, which are due to unsuitable packaging of returns of units, no liability can be accepted. For any return of a **MACCELERATE!750** accelerator board always use the original packaging, and additionaly a stable outer wrap (e.g. postal package) and resp. filling material (e.g. biodegradable filling materials).